# **Virtual Audit Toolkit**

### **Contents**

- **Virtual Audit: What, When, & Why?** (Pg. 2-3)
- **Virtual Audit Process** (Pg. 4-8)
- **Virtual Audit Overview** (Pg. 9)
- **Quality Coordinator Guide** (Pg. 10)
- **De-identified DSMES Participant Chart Requirements** (Pg. 11,12)

1

- **Virtual Audit Documentation Checklist** (Pg. 13)
- **Locating Your Reporting Period**( Pg. 14)
- **Auditor Worksheets and Resources** (Pg. 15)
- **Frequently Asked Questions**(Pg. 16)

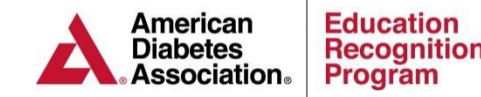

# **What & Why?**

### **What?**

Virtual audit services are determined by a random selection process of choosing DSMES services to be audited. This allows the American Diabetes Association (ADA) Education Recognition Program (ERP) to verify a Recognized DSMES service was operating under the National Standards for Diabetes Self- Management and Support (DSMES) at the time of the most recent application and has continued to meet the National Standards during the current Recognition period.

### **Why?**

Medicare (CMS) requires the ADA to audit 5%, up to 70 Recognized DSMES services annually. If the service refuses the audit, Recognition will be withdrawn per CMS guidelines. CMS does not allow the audit dates to be negotiated.

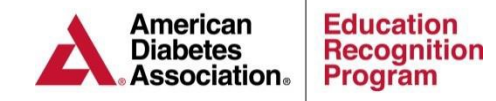

# **When?**

### **When are the virtual audit items required to be submitted to ERP?**

If a service is chosen for an audit, the Quality Coordinator (QC) will be notified **10 business** days prior to the date that the audit documents must be uploaded into the ERP portal or emailed or e-faxed to the ADA. This allows the service to gather and send the required audit documents as well as address any questions or concerns with ERP staff. The lead auditor will contact the QC once the service has confirmed receipt of the audit notification to establish the opening and exit conference platform and time for the audit day and answer any audit questions.

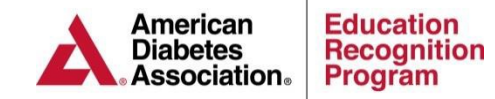

- 1. Log into the ERP Portal at https://erp.diabetes.org
- 2. Click on the DSMES Applications /ASRs/Audits tab

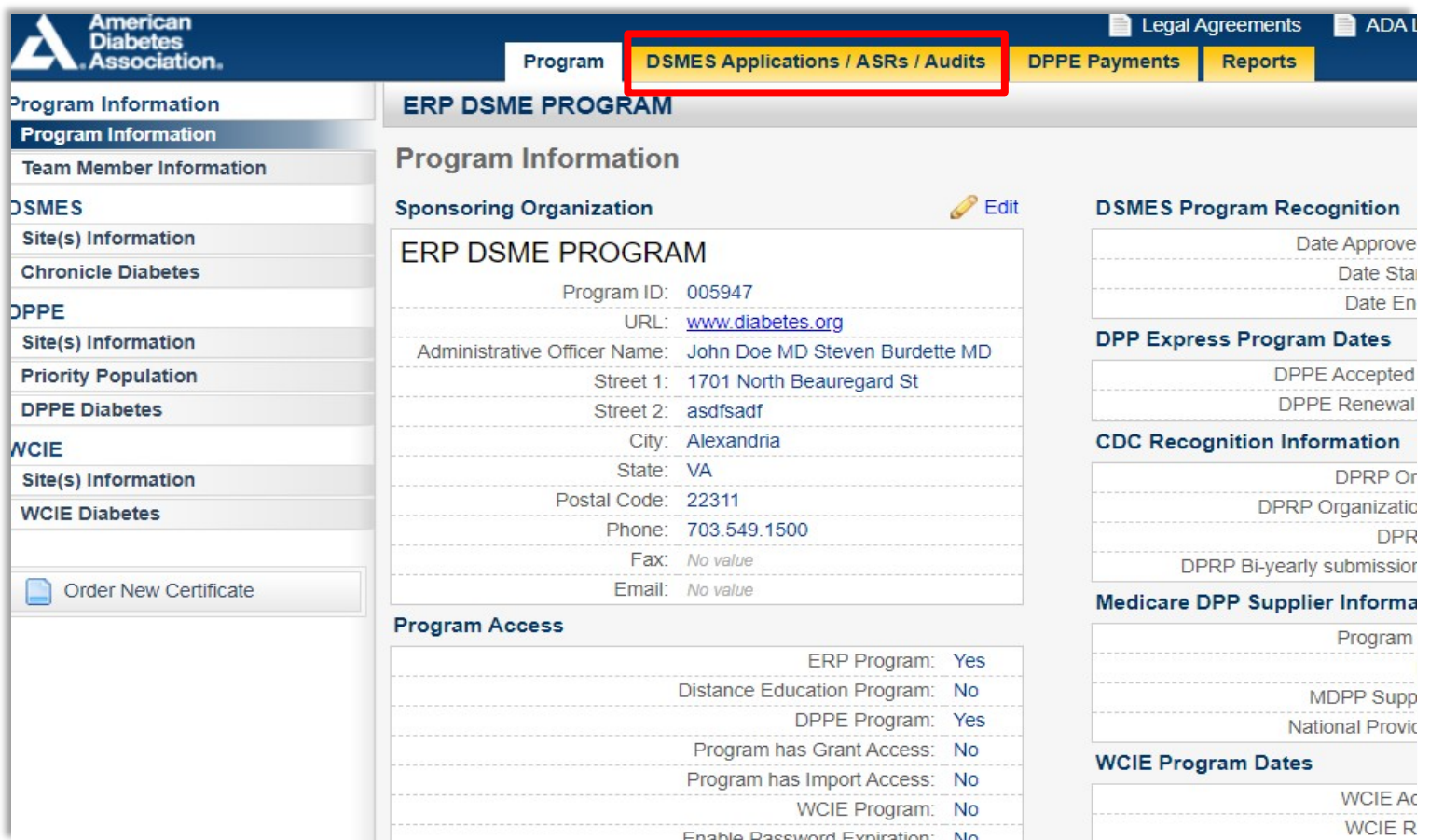

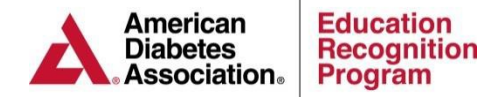

3. Scroll down to the Virtual Audits Section 4. Click on Open and Edit Virtual Audit

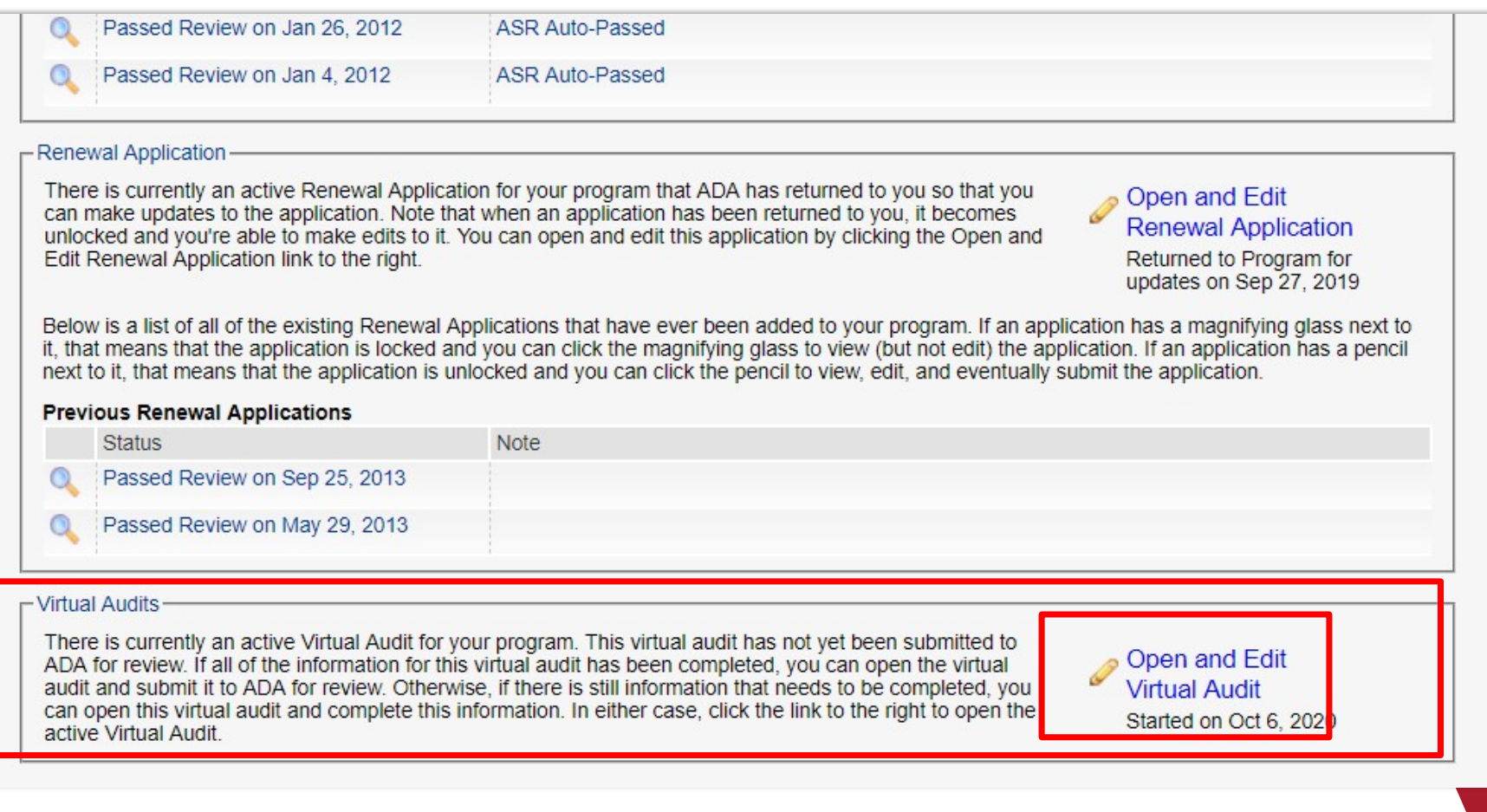

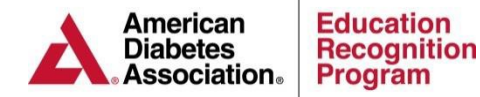

### **Note:** Each section that is complete will have a green circle with a checkmark

# **Virtual Audit Process**

- 5. Complete the Verification Statement under Part 1
- 6. Verify the Site Information in Part 2

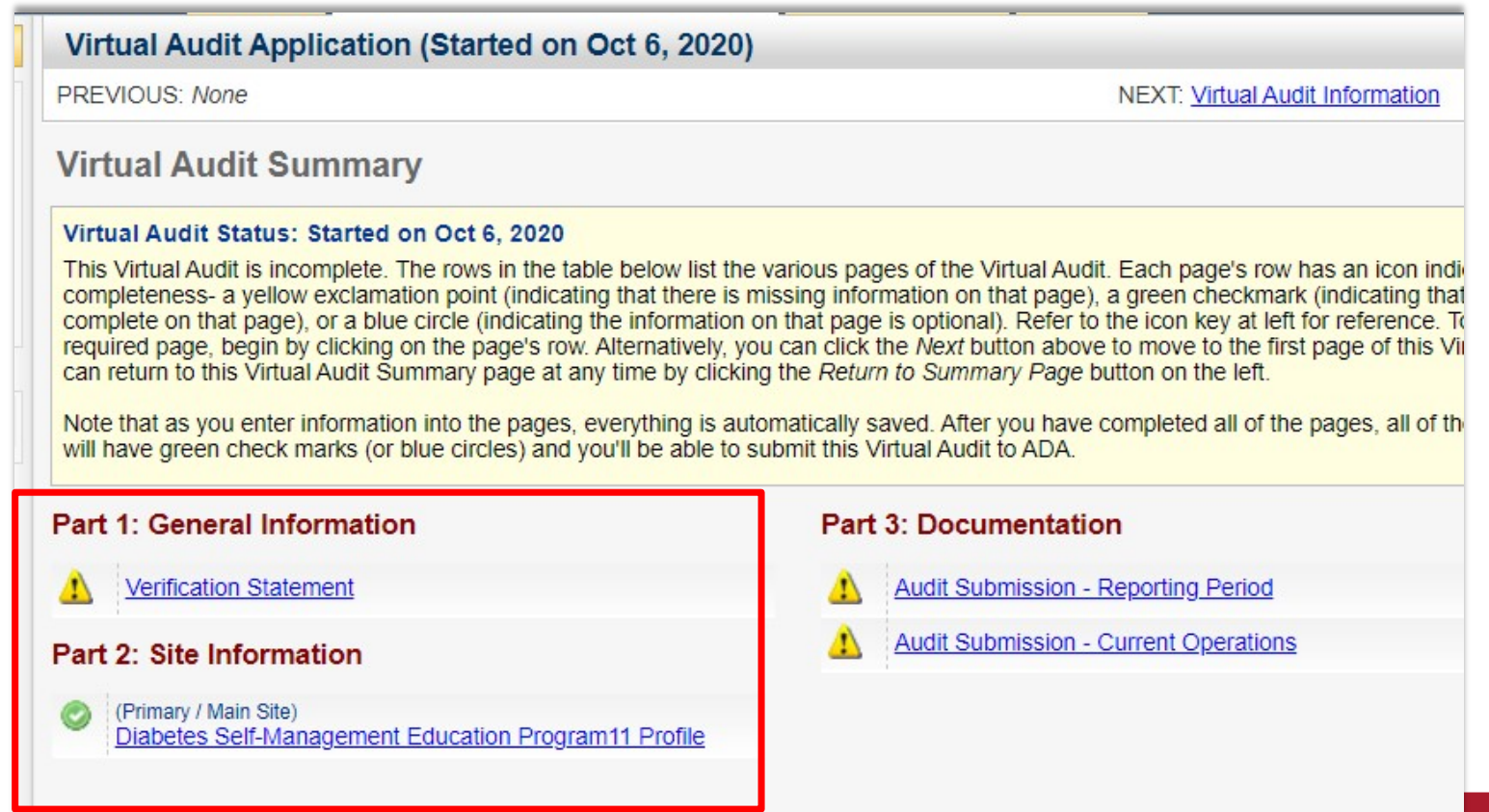

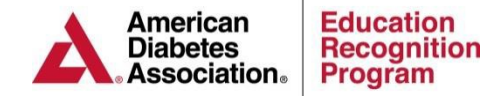

7. The **Part 3: Documentation** section will provide you with the option to upload or to email or e-fax the documentation required for the reporting period and the current operations. **Note:** The reporting period and current operations dates will be pre- populated for you.

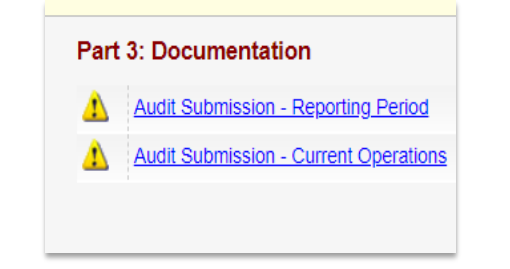

As documents are uploaded, emailed, or e- faxed you will need to check each of the red circles an X in the center to change them to green. All indicators must be green in order to submit the virtual audit.

**Note:** You can upload as many documents as you need to as long as each document is no more than 5 MB.

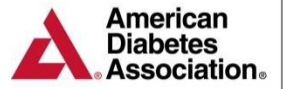

**Education Recognition Program** 

#### Jun 4, 2013 and Jul 17, 2013

You need to upload or fax the following documents for the Reporting Period. These items can be uploaded into this form by clicking the Upload Document button. This will open a window where you can choose the file to upload. You can upload more than one document under each category. Alternatively, you can indicate that you'll be faxing the documents to ADA by clicking the Fax Document button. Any document that you fax must be received in the office by 8AM the business day prior to the audit date. Fax documents to: 703-991-9120 As you upload documents you need to check off items from the list below each standard. This checklist is part of what is used to indicate that all of the correct documents are uploaded. There must also be at least one upload per section. To check off an item click on  $\bigotimes$ . If you make a mistake and need to uncheck an item simply click on  $\bigcirc$  to set it back to  $\bigcirc$ . **Standard 1** O Documentation reflecting organizational support of the DSMES service within 12 months of the most recent renewal or original application submission. Documentation reflecting organization structure that includes the DSMES service Documentation reflecting the DSMES service goals set within 12 months of the most recent renewal or original application submission and the review of the goals. Documentation reflecting DSMES service mission statement Upload Document Standard 1 **C** Fax Document Document Dee Date Submitted Method Oct 6, 2020 Standard 1 documents Fax **Remove Document Standard 2** Documentation reflecting advisory activity within 12 months prior to the most recent renewal or original application submission Advisory activity documentation reflects date, members and service input gained from the activity. Standard 2 **O** Upload Document No documents of this type uploaded. Click the green plus button to upload a documen

Once Part 1, 2 & 3 have been successfully completed you will be provided with a link to submit the Virtual Audit for ADA review.

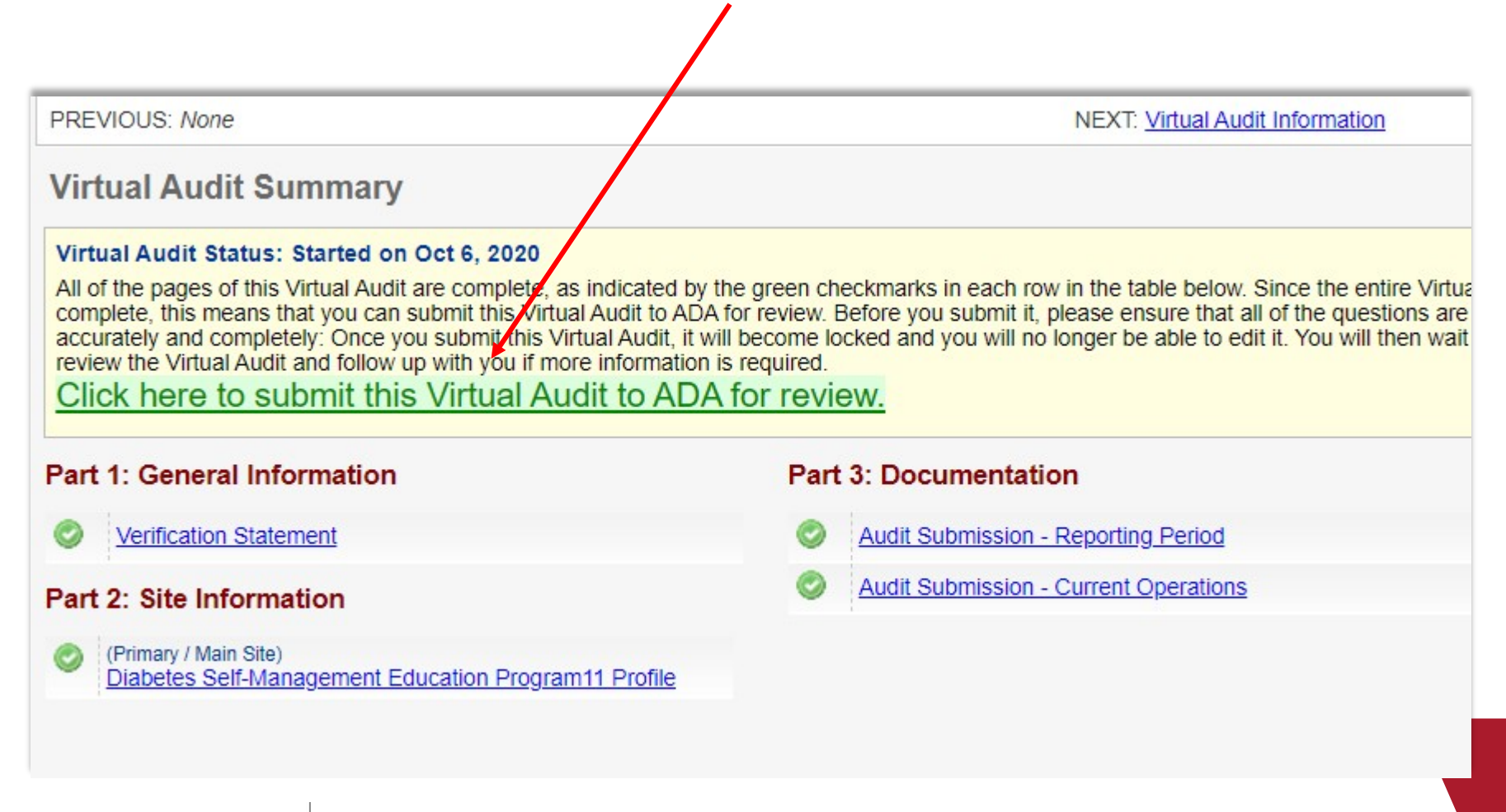

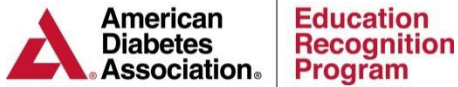

# **Virtual Audit Overview The Two Periods of Audit Documentation**

#### **Reporting Period**

The reporting period is based on the reporting period used by the DSMES service's most recent renewal or original application. The reporting period can be found on your Audit Notification Letter.

Documentation reflecting that each standards' indicators were in operation during the reporting period needs to be presented during the audit.

#### **Current Operations**

The current operations refers to the 6 month period prior to the audit date in relation to the **complete** participant DSMES charts (Std. 7,8,9) required for the audit. At least one element of the DSMES cycle (A-J) must have occurred during this 6 month period.

For standards 1-6 and 10 the current period documentation must be from the past 12 months of the onsite audit date.

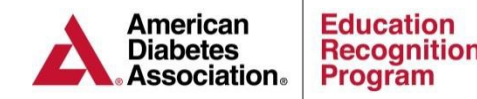

# **Quality [Coordinator](http://professional.diabetes.org/erpqcguide) Guide (QCG & Required Documentation**

### **Did You Know?**

If your DSMES service is using the  $QCG$  and it is up to date with the required elements, your [QCG](http://professional.diabetes.org/erpqcguide) will have all of the required documents for the audit except for the team member list. Please complete the team [member list](https://professional.diabetes.org/team-member-list) and include it in your desk audit documents.

If the QCG does not have the actual complete DSMES charts indicated on page 49 of the QCG, please add the charts with each element (A-J) identified. The DSMES Chart Review form on page 50 of the QCG can assist with this step.

If you are not using the  $QCG$ , please continue with this toolkit which will guide you through audit preparation and documentation presentation steps.

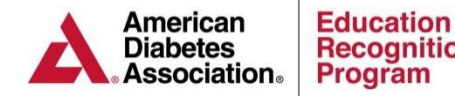

### **De-Identified Participant Charts** (Pg. 1 of 2)

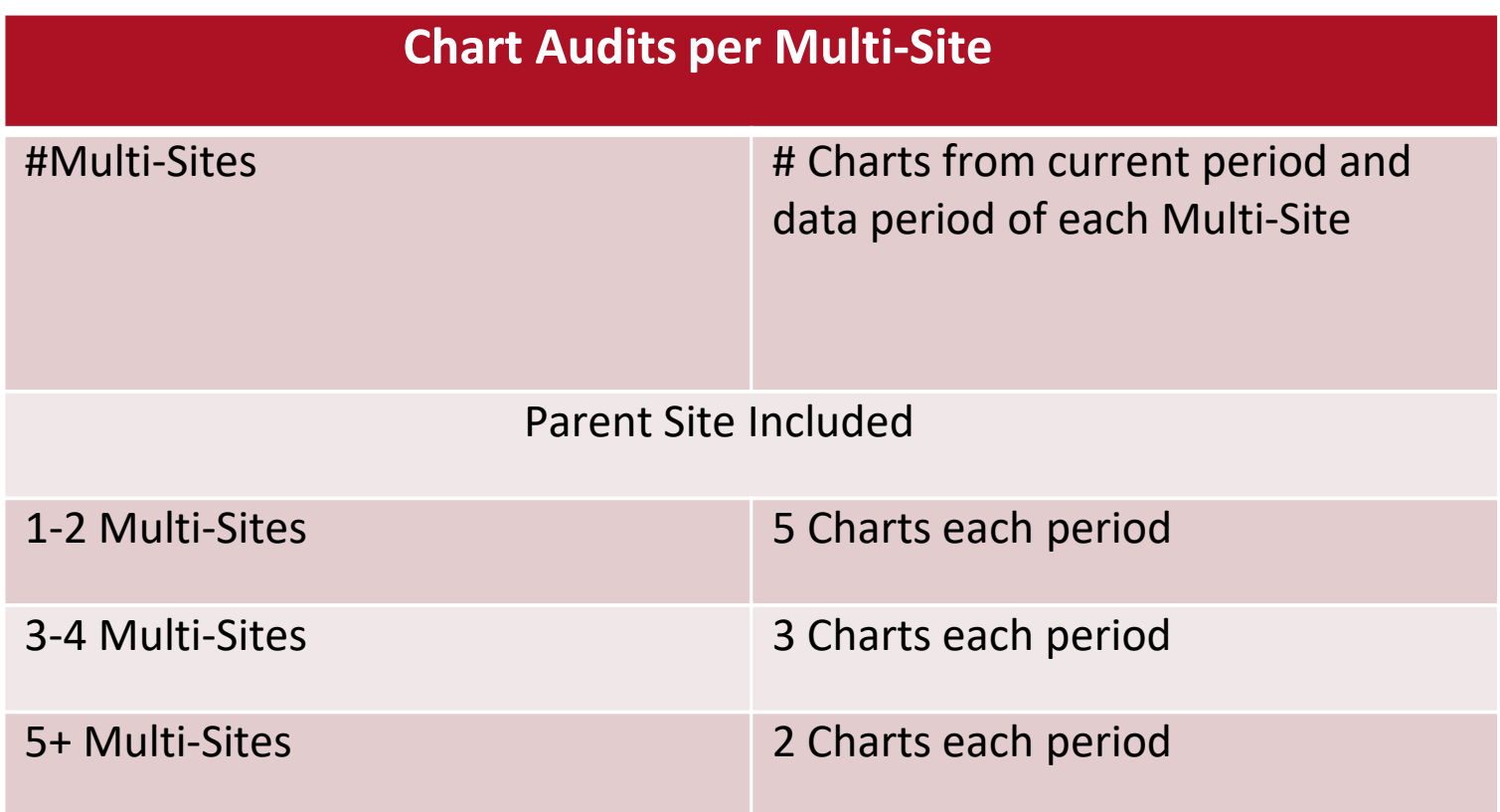

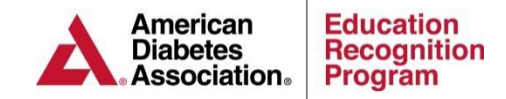

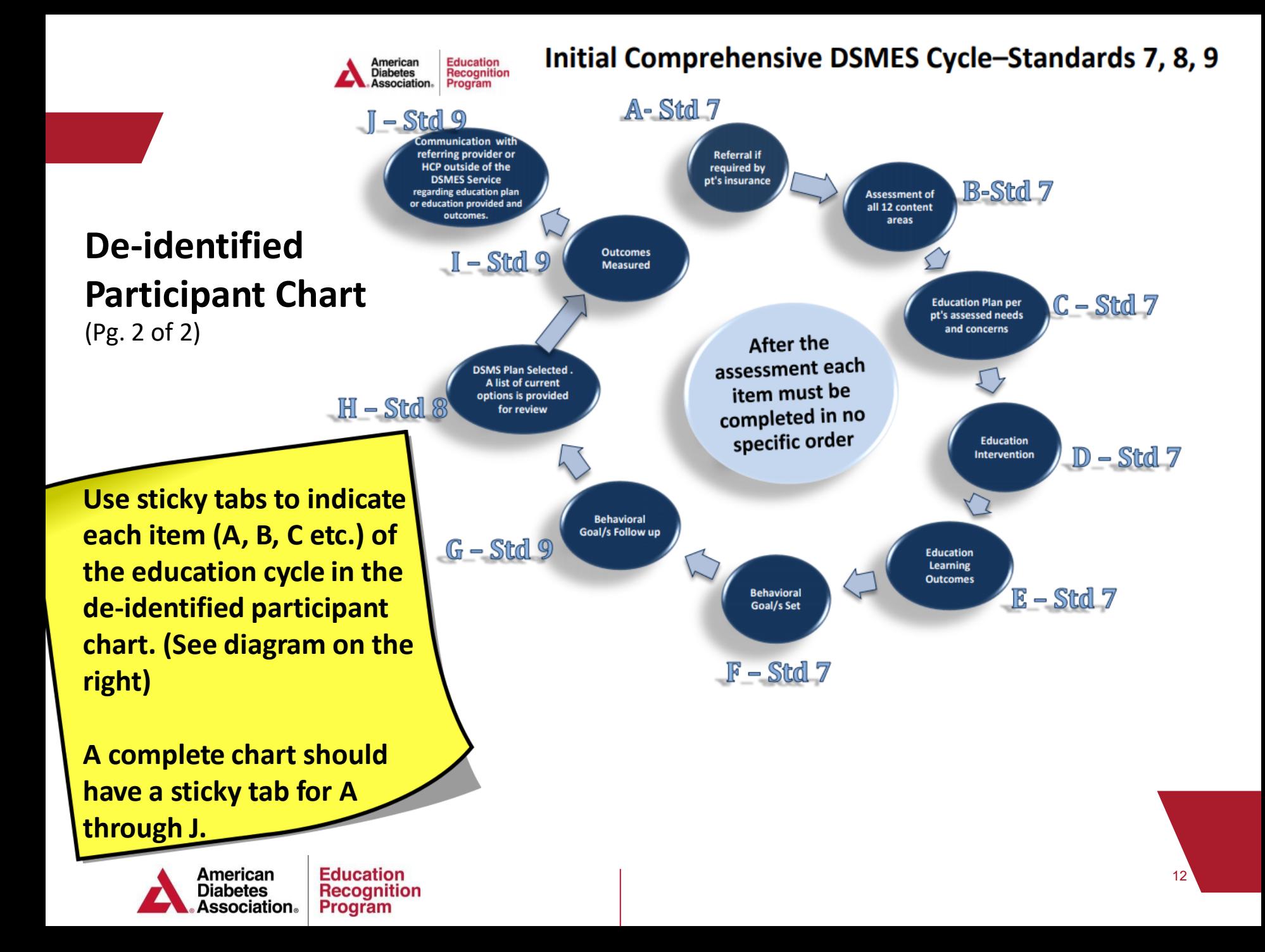

# **Virtual Audit Documentation Checklist**

- Submit a statement and picture of the place of concern poster location
- Use the Audit [Documentation Checklist](http://professional.diabetes.org/erp-audit-checklist) to ensure you have the required documents
- Upload each document in the appropriate section of the ERP portal, email or e-fax the documents to ADA
- **Ensure that all documents include the date the activity occurred**

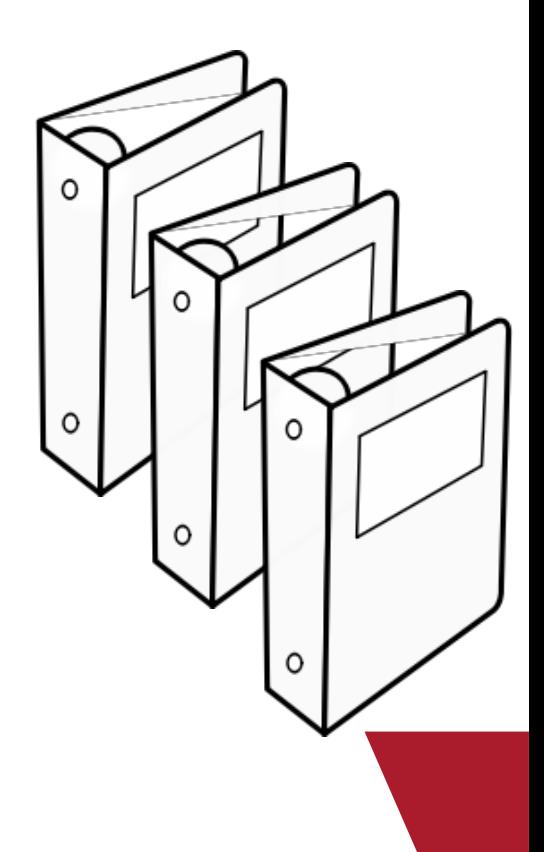

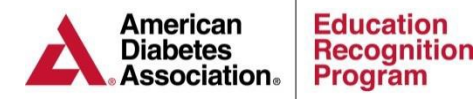

Ω

### **Locating Your Reporting Period**

### **Applications & Annual Status Reports**

Services have access to previous Applications and Annual Status Reports through the Applications/ASRs tab of the **[ERP Portal.](https://erp.diabetes.org/)** The Application/ASR can be printed by clicking on the magnifying glass next to the appropriate application.

The audit will require documentation to support the reported behavior goals and other participant outcomes reflected on the most recent Application and ASR.

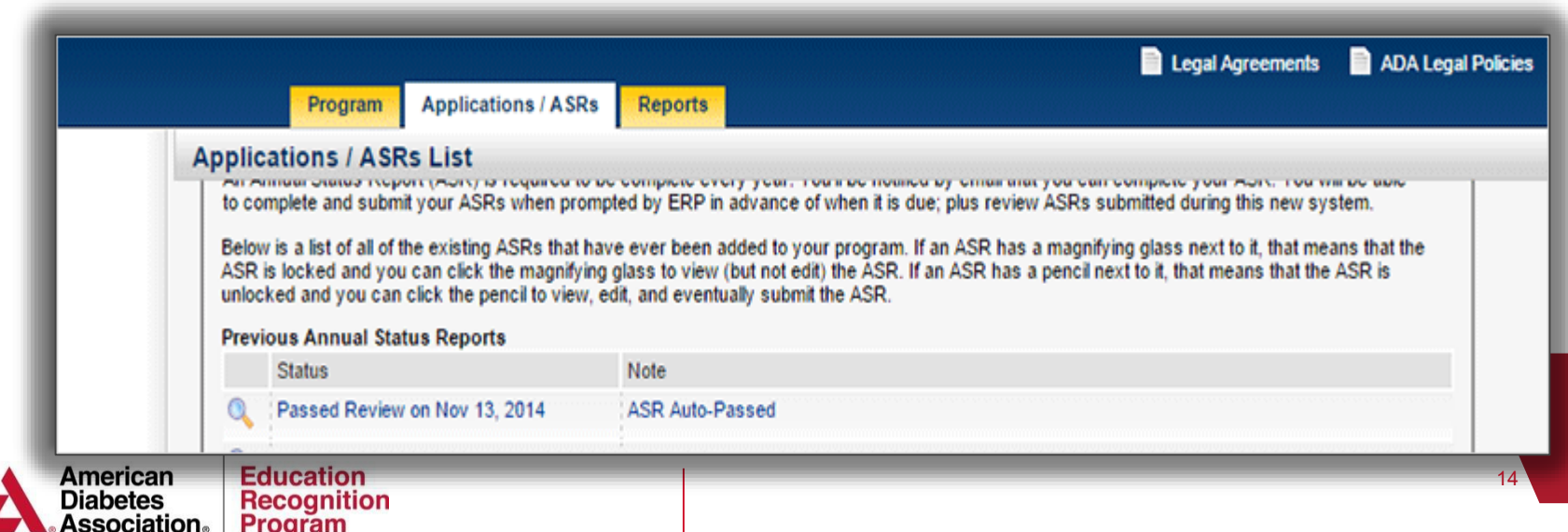

### **Worksheets & Resources**

*ERP has many resources but the top four listed below will be especially helpful for your audit preparation*

- ERP Quality Coordinator Guide 2017 [Standards Edition](http://professional.diabetes.org/erpqcguide)
- \*10th Edition Review Criteria, [Indicators](http://professional.diabetes.org/ERPreviewcriteria) and Audit Summary
- \*Participant [Record/Chart](http://professional.diabetes.org/chartreviewform) Review Form
- Initial [Comprehensive](http://professional.diabetes.org/erpdsmecycle) DSMES Cycle

\*Indicates the forms used by the audit team

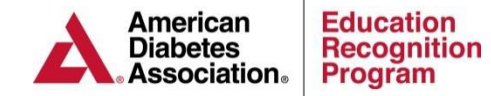

# **F**requently**A**sked**Q**uestions

#### **Q: Is the Audit date negotiable?**

**A:** The audit date is **NOT** negotiable per CMS guidelines.

#### **Q: What if I refuse the audit?**

**A:** Refusing the audit will result in the loss of your DSMES service's ADA Recognition.

#### **Q: When will I be notified of the audit outcome?**

**A:** The DSMES service will receive notification of the audit outcome 30-45 business days after the audit date.

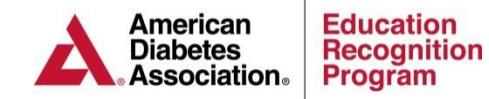